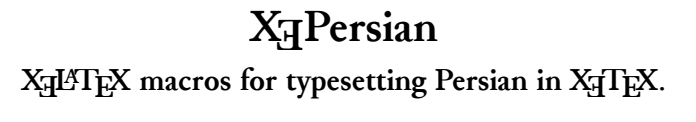

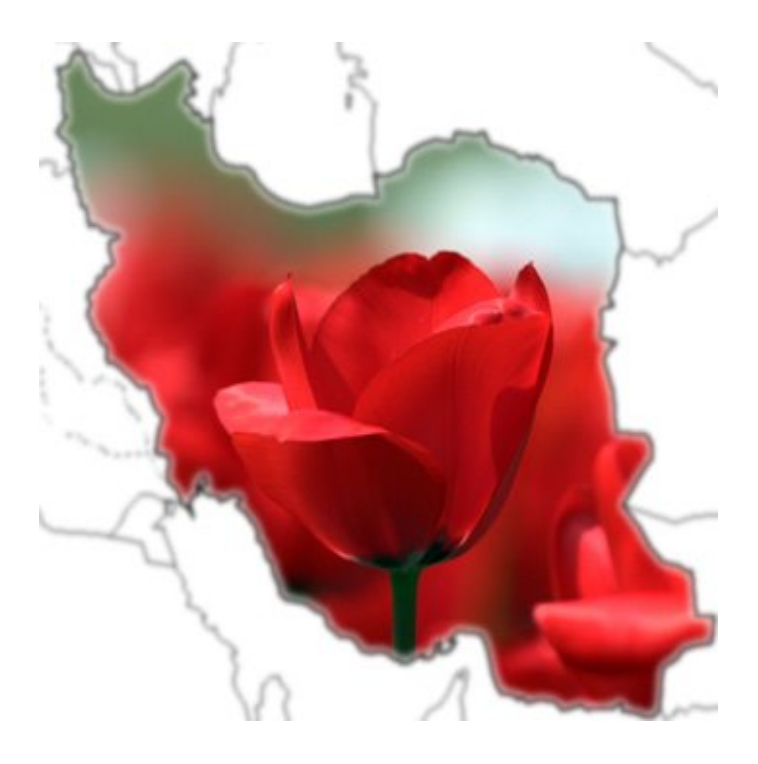

## **User's Guide**

Vafa Khalighi

 $\frac{5}{2}$  January 2009 Version 0.163¹

Author's address:<br>4/34 Sorrell Street Parramatta **NSW 2150** - 15 + 1 = 2 = 3<br>Australia

Internet: <vafa.khalighi@students.mq.edu.au>

<sup>1</sup>Documentation edited and repacked at 5 January 2009 by Vafa Khalighi [vafa.](vafa.khalighi@students.mq.edu.au) [khalighi@students.mq.edu.au](vafa.khalighi@students.mq.edu.au).

#### **Contents**

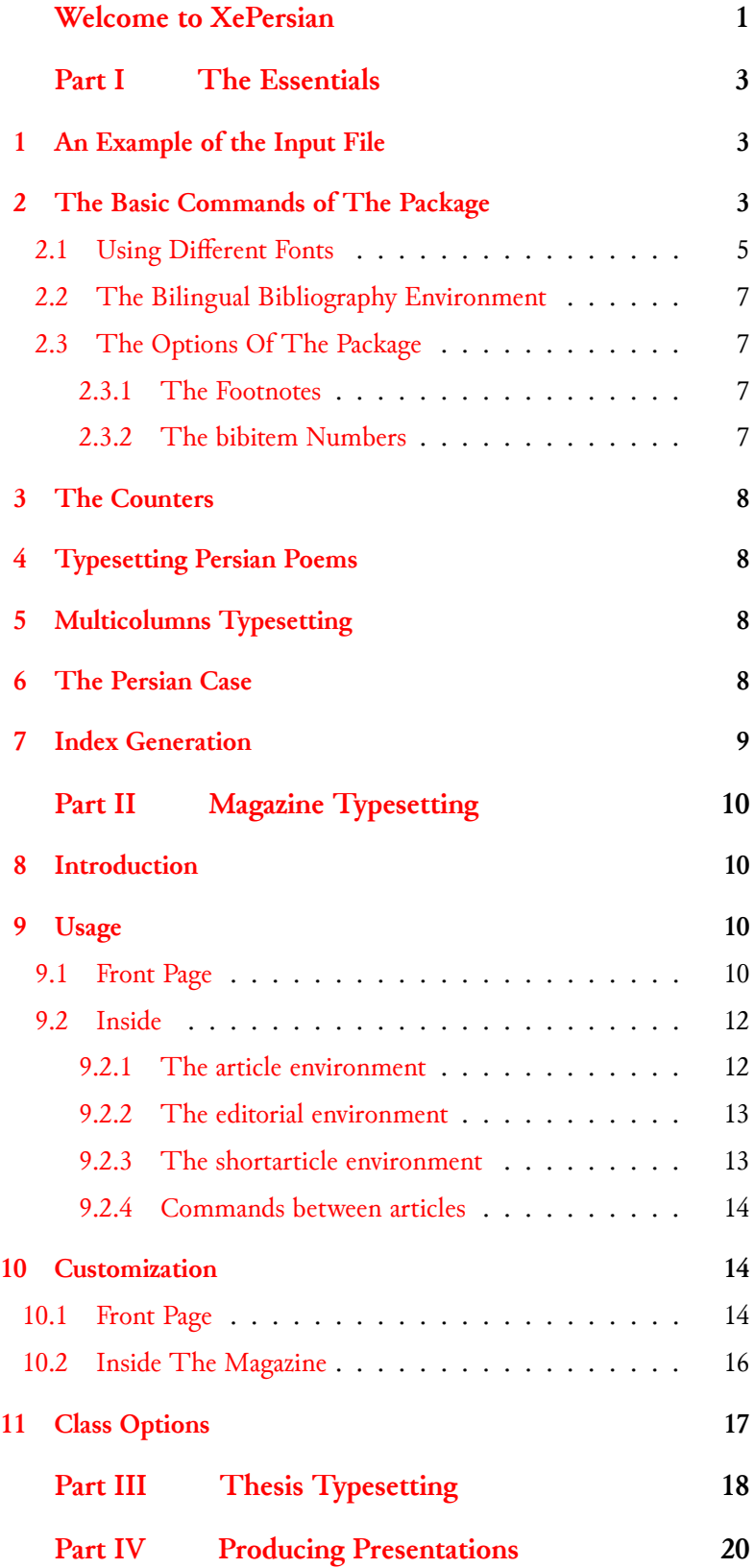

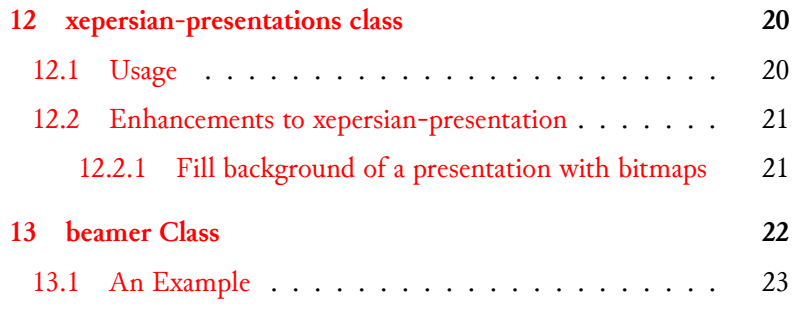

## <span id="page-3-0"></span>**Welcome to XePersian**

X<sub>I</sub> Persian is a set of macro written for L<sup>AT</sup>EX over X<sub>I</sub>TEX in the hope that Persian typesetting in TEX becomes quite easy and at the same time the Persian Persian typesetting in TEX becomes quite easy and at the same time the Persian  $\mathbf{E}$  would be the TEX tools that are available for  $\mathbf{E}$ 

There is a change in the manual. I wrote a new IATEX class<sup>1</sup> for writing the manual just to be more attractive, eye-catching and tidy. I also decided to manual just to be more attractive, eye-catching and trep. I also decided to write the manual in English and that is because XIPersian package will be<br>placed on CTAN and it is included in various TrX distributions like MiKTrX placed on CTAN and it is included in various T<sub>E</sub>X distributions like MiKT<sub>E</sub>X and T<sub>E</sub>XLive and if I write the manual in Persian, then I have abused the hospitality of CTAN, MiKTEX and TEXLive distributions, so I wrote the manual in plain English in the hope that everyone will be able to understand manual in plain English in the hope that everyone will be able to understand. the material explained here.

I have rewritten almost all the macros, new functionalities have been added the users to read this manual very carefully before trying to use the package. X<sub>H</sub>Persian now works with article, report, book, amsart, amsbook, refron bookest and boomer classes. Also I have written some new classes: refrep, bookest and beamer classes. Also I have written some new classes: xepersian-thesis (for typesetting Persian thesis), xepersian-presentation (for typesetting plain electronic Persian presentations) and xepersian-magazine (for typesetting Persian magazines, newspapers and other papers).

Please note that X<sub>H</sub>Persian is not just mine, it belongs to all and it is the result of the hard work of several other people. I would like to thanks Jonathan Kew (the author of XTIFX) for making such a wonderful TFX system and answering my questions, Karl Berry and Jim Hefferon for all their wonderful encouragements, Ross Moore (my teacher and an abosolute TEXacker) for helping and guiding me patiently and kindly, Will Robertson (the author of fontspec package) for his excellent fontspec package and also answering my question, François Charette (the author of several XqLATEX packages, more importantly the bidi package) for his wonderful bidi package which is currently the basis of X<sub>H</sub> Persian, Mostafa Vahedi for writing the preliminary version of the package and also motivating me to develop the package, Mehdi Omidali for participating in the development of X<sub>H</sub> Persian, contributiong mapping files, testing the development version of the package, his bug reports, bug fixes and writing the manual in Persian, and eventually I would like to thanks to and writing the manual in Persian, and eventually I would like to thanks to all the users of XIPersian, firstly for using the package and secondly for their<br>bug reports bug reports.

#### **New!**

#### **Thanks**

<sup>&</sup>lt;sup>1</sup>The name of this class is xepersian-user and is included in the X<sub>I</sub>Persian package but please note that this class has no use for Persian typesetting and it is simply designed for please note that this class has no use for Persian typesetting and it is simply designed for  $\sigma$  the manual.

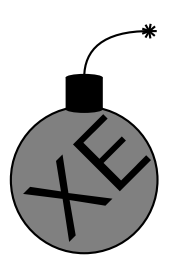

*Warning:* Keep in mind the following typographical conventions in this User's Guide.

- verbatim in your input file, appear in upright Helvetica and **Helvetica-Bold** fonts.<br>• Meta arguments, for which you are supposed to substitute
- a value (e.g., *Scale*) appear in slanted *Helvetica-Oblique*<br>and **Helvetica-BoldOblique** fonts
- and *Helvetica-BoldOblique* fonts.<br>• The main entry for a macro or parameter that states its • The main entry for a macro or parameter that states its syntax appears in a large bold font, *except for the optional arguments, which are in medium weight*. This is how you can recognize the optional arguments.
- References to X<sub>H</sub>Persian commands and parameters within paragraphs are set in **Helvetica-Bold**.

## <span id="page-5-0"></span>**The Essentials**

## **1 An Example of the Input File**

<span id="page-5-1"></span>\documentclass{book}  $\text{zepackage}\$  $\setminus$ settextfont $[Scale=1]\{XB\ Zar\}$ \setromantextfont[Scale=1]{Linux Libertine}  $\setminus \setminus \text{Scale=1} \{XB \ Zar\}$ \title{<title name>} \author{<author name>} \begin{document}  $\mathbb{R}$  \maketitle \tableofcon  $\begin{array}{c} 10 \\ \text{tableofcontents} \end{array}$  $\left\{\begin{array}{c}\text{h} \\ \text{chapter}\end{array}\right. \text{ name}\}$  $\begin{array}{c} 12 \\ 13 \end{array}$   $\begin{array}{c} \ldots \\ \end{array}$ \section {<section name>} 14<br>15 \subsection{<subsection name>} 16<br>17 \end{document}

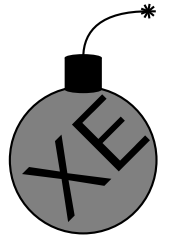

**I**

*Warning:* Always load X<sub>I</sub> Persian package as the last package in the permeable of your document and put your definitions after loading X<sub>H</sub>Persian. Also note that the packages: amsmath, amssymb, amsthm and graphicx are loaded by default and you *should not* load them.

## **2 The Basic Commands of The Package**

<span id="page-5-2"></span>In this section, I will be explaining some of the useful community which you  $\mathbb{R}$  best equipped to know.

**\settextfont**[*...*]**{***...***}**

Selects the default Persian font.

## **\setromantextfont**[*...*]**{***...***}**

Selects the deafult Roman font.

#### **\setdigitfont**[*...*]**{***...***}**

Selects the digits font in maths formuals.

## **\defpersianfont\fontname**[*...*]**{***...***}**

Defines an extra Persian font.

#### **\defromanfont\fontname**[*...*]**{***...***}**

Defines an extra Roman font.

#### **\footnote{***...***}**

Inserts Persian footnote.

#### **\Footnote{***...***}**

Inserts Roman footnote.

#### **\today**

Inserts Iranian date of today.

#### **\romantoday**

Inserts Roman date of today.

#### **\rldblcolumn**

Places columns from right to left in the *twocolumns* documents (default).

#### **\lrdblcolumn**

Places columns from left to right in the *twocolumns* documents.

#### **\twocolumnstableofcontents**

Typesets *table of contents* in two columns (needs to load fmultico package at the permeable of the document).

#### **\lr{***...***}**

Typesets a short Roman text in a Persian paragraph.

#### **\rl{***...***}**

Typesets a short Persian text in a Roman paragraph.

 $\begin{array}{ll}\n\end{array}$  ...  $\end{array}$ 

Left To Right environment.

 $\begin{array}{ll}\n\end{array}$  ...  $\end{array}$ 

Right To Left environment.

\begin{roman} … \end{roman}

Typesets a Roman paragraph.

\begin{persian} … \end{persian}

Typesets a Persian paragraph.

#### **\Roman**

Similar to **roman** environment but intended to be used in the bibliography environment.

#### **\Persian**

Similar to **persian** environment but intended to be used in the bibliography environment.

#### **\rmfamily**

Uses Roman font for typesetting (deafult in **roman** environment).

#### **\persianfont**

Uses Persian font for typesetting (deafualt in **persian** environment).

#### **\PersianFootNum**

Typesets the the Roman footnote numbers in Persian (default).

#### **\RomanFootNum**

Typesets the Roman footnote numbers in Roman.

#### **\RomanBibNum**

Typesets the numbers of **\bibitem** in Roman (default).

#### **\PersianBibNum**

Typesets the numbers of **\bibitem** in Persian.

#### <span id="page-7-0"></span>**2.1 Using Different Fonts**

To write a minimal document with X<sub>H</sub>Persian you will need to select a font for typesetting the main text. We achieve this by the following command:

**\settextfont**[*Scale=<integer>*]**{***<fontname>***}**

For example with the command:

 $_1$  \settextfont[Scale=1]{XB Zar}

We choose **XB** Zar as the main text font with the Scale of 1.

Driver notes: **XB Zar** is the name of the font which should be installed on your machine. If you are on Microsoft Windows, then the font should be avaliable in C:\windows\fonts folder. This font is one of the X Series font made by IRMUG<br>(Iranian Mac Users Group) which are perfect and you are advised to use these fonts. (Iranian Mac Users Group) which are perfect and you are advised to use these fonts. To obtain them, you can explore [IRMUG](http://wiki.irmug.org/index.php/X_Series_2).

In addition to selecting the main text font, we also need to choose the fonts for Roman texts and digits in maths formuals. We select the font for Roman  $f(x)$  for  $f(x)$  and discrete the following command:  $\sigma$  and  $\sigma$  following community community community  $\sigma$ 

```
\setromantextfont[Scale=<integer>]{<fontname>}
```
And we select the font for digits in maths formuals by the command:

```
\setdigitfont[Scale=<integer>]{<fontname>}
```
You also can define as many extra Persian and Persian force as you wish and  $\mathbf{u}$  is the main in your document. This is done in the following symmetry

```
\defpersianfont\fontname[Scale=<integer>]{<fontname>}
```

```
\defromanfont\fontname[Scale=<integer>]{<fontname>}
```
For example, the command:

 $\frac{1}{\def}$  \defpersianfont\nastaligh[Scale=1.5]{IranNastaliq}

Defines the **Nastaligh** font for the text and you can use it in the following ways:

• If your intention is to write a short text with this font, you can use:

#### **\nastaligh{***<text>***}**

use **RTL** environment as follow:

\begin{RTL} \nastaligh <text> \end{RTL} or even better define a new environment as follow:

 $\frac{1}{\neq 1} \neq \frac{Nastaligh}{\begin{array}{c} \text{RTL} \text{and} \text{RTL} \text{and} \text{R$  $_2$  {\end{RTL}}

and then use this environment to typeset the text whenever you wish.

 $\frac{1}{2}$  and  $\frac{1}{2}$  and  $\frac{1}{2}$  and  $\frac{1}{2}$  would for  $\frac{1}{2}$  when  $\frac{1}{2}$  have been demonstrating  $\frac{1}{2}$  but it can be done  $\frac{1}{2}$  have been demonstrating between  $\frac{1}{2}$  $\frac{1}{2}$ 

#### **2.2 The Bilingual Bibliography Environment**

<span id="page-9-0"></span>The commands **\Persian** and **\Roman** are defined so that you can switch between Persian and Roman texts easily in the bibliography environment.

#### <span id="page-9-1"></span>**2.3 The Options Of The Package**

#### <span id="page-9-2"></span>**2.3.1 The Footnotes**

You can use the commands **\footnote** and **\Footnote** to insert Persian and English footnotes respectively. The package puts the numbers of all footnotes in Persian and automatically places the footnote-rule on the appropriate side  $\frac{1}{\pi}$  in Persian and and all  $\frac{1}{\pi}$  places the contract  $\frac{1}{\pi}$  is the page automatically by default2  $\sum_{i=1}^n \sum_{j=1}^n$ 

 $\frac{1}{\sqrt{1-\frac{1}{\sqrt{1-\frac{1$ then you can load XIPersian with the appropriate option as follow:

#### **\usepackage[***RomanFootNum***]{***xepersian***}**

In addition to this, two commands: **\PersianFootNum** and **\Roman-FootNum** are provided, as you might have guessed from the name of the commands **\PersianFootNum** puts the number of all Roman footnote in Persian and **\RomanFootNum** puts the number of all Roman footnotes in Roman. Roman.

#### <span id="page-9-3"></span>**2.3.2 The bibitem Numbers**

X<sub>T</sub>Persian will put the numbers of all Roman **\bibitem** In Roman by default, but if you wish that all Roman **\bibitem** numbers appear in Persian, you can load X<sub>T</sub>Persian with the appropriate option as follow:

#### **\usepackage[***PersianBibNum***]{***xepersian***}**

In addition to this, two commands: **\RomanBibNum** and **\PersianBib-Num** are provided, the command **\RomanBibNum** puts the number of all Roman **\bibitem** in Roman and **\PersianBibNum** puts the number of all Roman **\bibitem** in Persian.

If you wish to have Roman **\bibitem** numbers in Persian and the Roman footnote numbers in Roman, you can load X<sub>I</sub>Persian with the appropriate options as follow: options as follow:

**\usepackage[***PersianBibNum***,***RomanFootNum***]{***xepersian***}**

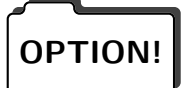

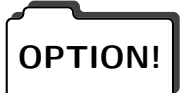

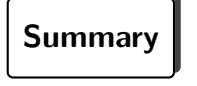

²This means if your first footnote in a page is a Roman footnote, then the footnote-rule where  $\frac{1}{2}$  appear on the sight hottom side of the page  $\frac{1}{2}$  and  $\frac{1}{2}$  footnote in a page is a Persian section of the page is a Persian section of the page is a Persian section of the page is a Persian sectio footnote, then the footnote rule will appear on the right bottom side of the page.

## **3 The Counters**

<span id="page-10-0"></span>The following counters are defined in the package:

#### **arabic**

The main **arabic** counter of L<sup>A</sup>TEX has been redefined for comaptibility with the package.

#### **persian**

Has the effect of the main **arabic** counter of LATEX.

#### **adadi**

Changes the counting to the Prsian Numbers.

#### **harfi**

Changes the counting to the Persian alphabets.

#### **tartibi**

<span id="page-10-1"></span>Changes the counting to the Persian ordering numbers.

## **4 Typesetting Persian Poems**

To typeset a poem, you will nead to load persianpoem package as this package is not loaded by default and then use oldpoem or its starred version (oldpoem\*). The oldpoem has the following syntax:

```
\begin{array}{c} \text{oldpoem} \end{array}|2| <verse1>&<verse2>\\
3 \times \text{verse3} > \< \text{verse4} > \setminus\text{end}\{\text{old}poem\}
```
## **5 Multicolumns Typesetting**

<span id="page-10-2"></span>To typeset a text in multicolumns, you need to load fmultico package and use the multicols environment which has the following syntax:

<span id="page-10-3"></span> $\begin{equation} {\begin{array}{c} {\text{multiples}} \end{array}} \end{equation}$ 

## **6 The Persian Case**

The Persian case is also defined which has the following syntax:

```
1 $$\rcases{\mbox{<branch1>}\cr\mbox{<branch2>}\cr ...}
      \mbox{<main>}$$
```
## **7 Index Generation**

<span id="page-11-0"></span>To generate index, you will need to place persian.xdy file in the current directory and then open a command prompt and do the following:

 $_1$  tex2xindy < filename.idx > filename.raw  $2 \times 1$  xindy -M persian.xdy filename.raw

Driver notes: To generate index, the page counter should be persian<sup>3</sup>.

<sup>&</sup>lt;sup>3</sup>This is the default counter.

## <span id="page-12-0"></span>**Magazine Typesetting**

## **8 Introduction**

<span id="page-12-1"></span>xepersian-magazine class allows you to create magazines, newspapers and any inner pages as desired. Articles appear one after another, telling the type, number of columns, heading, subheading, images, author and so forth. It is possible to change the aspect of (almost) everything therefore it is highly If possible to change the aspect of (almost) every the particle is to engage customizable. Commands to add different titles, headings and footers are also provided.

## **9 Usage**

<span id="page-12-2"></span>To create a magazine just load the class as usual<sup>4</sup>, with

#### **\documentclass**[*<class-options>*]**{***xepersian-magazine***}**

[at t](#page-19-0)he beginning of your source file. The class options are described in section

From thi[s po](#page-16-1)int it is possible to include packages and renew class commands described in section 10. described in section 10.

#### <span id="page-12-3"></span>**9.1 Front Page**

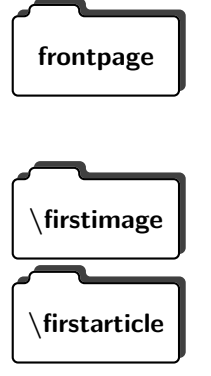

As every magazine, xepersian-magazine has its own front page. It includes main headings, an index, the magazine logo and other useful information. main headings, an index, the magazine logo and other useful information.<br>This environment should be the first you use within xepersian-magazine class but it is not mandatory.

The first two commands you can use inside the **frontpage** environment are **\firstimage** and **\firstarticle** which include, respectively, the main image and the main heading in the ont page. The first one takes two arguments <image> and <description>. Notice that second argument is optional and

<sup>&</sup>lt;sup>4</sup>You also need to load XIPersian after loading the document class and choose [fon](#page-5-2)ts for<br>main text. Boman text and digits in maths formuals. For more detail see section 2 of the  $t_{\text{max}}$  the main text and digits in mathematical section 2 of the maths for more details. For  $t_{\text{max}}$ 

it declares the image caption;  $\langle$  image $\rangle$  defines the relative path to the image. In order to include the first piece of article use

#### **\firstarticle{***<title>***}{***<opening>***}{**<time>**}**

first two arguments are mandatory and represent heading and the opening<br>paragraph. Last argument is optional (you can leave it blank) and indicates paragraph. Last argument is optional (you can leave it blanking) and indicates the time when article happened.

The second piece of article is included using the command **\secondarticle** just as the first article. The main difference are that this second piece has two  $\frac{1}{\sqrt{1-\frac{1}{\sqrt{1-\frac{1$ more arguments and it does not include an image.

```
\secondarticle{<title>}{<subtitle>}{<opening>}
```
**{<pagesof>}{**<time>**}**

The new arguments  $\langle$  subtitle $\rangle$  and  $\langle$  pagesof $\rangle$  define a subtitle and the name of the section for this piece of article.

The third piece of article is the last one in the xepersian-magazine front page. It works like the **\secondarticle**.

```
\thirdarticle{<title>}{<subtitle>}{<opening>}
```
**{<pagesof>}{**<time>**}**

The arguments meaning is the same as **\secondarticle** command.

The front page includes three information blocks besides the news: **indexblock** which contains the index, **authorblock** which includes information about the author and a **weatherblock** containing a weather forecast. All these three defined to fit your personal wishes but I kept them to give an example and to defined to fit your personal wishes but I kept them to give an example and to respec the original xepersian-magazine format.

The **indexblock** environment contains a manually editted index of xepersian magazine. It takes one optional argument  $\lt$ title $>$  and places a title over the index block. To add entries inside the index just type

#### **\indexitem{**<title>**}{***<reference>***}**

inside the environment. The  $<$ title $>$  is the index entry text and the  $<$ reference $>$ points to a arti[cle in](#page-14-0)side xepersian-magazine. It will be more clear when you read subsecton 9.2. In order to get a correct output, it is necessary to leave a blank line between index items. blank line between index items.

The **authorblock** environment can include whatever you would like. I called it **authorblock** because I think it is nice to include some author reference in the front page: who you are, why are you doing this... This environment

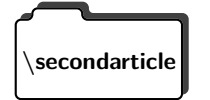

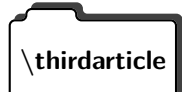

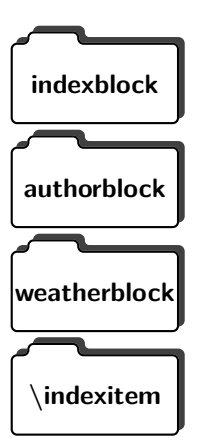

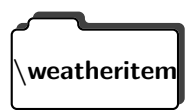

creates a frame box in the bottom right corner of the front page with your own logo at the top.

Finally, the **weatherblock** lets you include a weather forecast. It takes one optional argument <title> that places a title over the weather block. It can  $\frac{1}{1}$  to the unit of the weather entries type the following description and name. To add the weather entries the weather entries type the following  $\sigma$ 

```
\weatheritem{<image>}{<day-name>}{<max>}
```

```
{<min>}{<short-des>}
```
The first argument includes the path to the weather icon (i.e. sunny or rainy), <day-name> like Monday, <max> and <min> are the highest and lowest day temperatures and  $\langle$ short-des $\rangle$  is a brief description of the weather condition: partly cloudy, sunny and windy …

#### <span id="page-14-0"></span>**9.2 Inside**

Once we have created the ont page we should include all articles inside our magazine. xepersian-magazine arranges all articles one aer each other, expanding headings all over the page and splitting the article text in the number of article: the **article** environment described in section **9.2.1**, the **editorial**<br>environment 9.2.2 for opinion articles and the **shortarticle** environment exenvironment 9.2.2 for opinion articles and the **shortarticle** environment explained in 9.2.3.

#### <span id="page-14-1"></span>**9.2.1 The article environment**

The main environment to include a piece of article is called **article**. It takes four arguments that set up the headings and structure of the article.

```
\begin{article}{<num-of-columns>}{<title>}{<subtitle>}
\{<pagesof>\}\{<label>\}\ldots <text>\ldots\end{article}
```
The first argument  $\langle$  num-of-columns $\rangle$  sets the number of columns the article will be divided whereas  $\langle$ label $\rangle$  is used when pointing an article from the index in the front page. The rest of the arguments are easy to understand.

Inside the **article** environment, besides the main text of the article, it is possible to include additional information using several class commands.

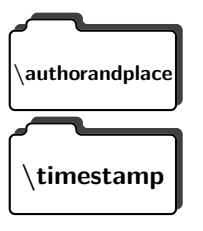

**article**

The  $\mathcal{A}$  **authorandplace**{<author>}{<place>} inserts the name of the editor and the place where the article happened in the way many magazines do. Another useful command is **\timestamp**{<time>} which includes the

**\image**

the commandity and a separator in the text. The community of the used the used the use of the use of the used of the used of the used of the used of the used of the used of the used of the used of the used of the used of t before the text because they type the text as the same place they are executed.

To include images within the text of an article, xepersian-magazine provides an **\image** command. Since fmultico package does not provide any float support for its multicols environment, I created a macro that includes an image only if that is possible, calculating if there is enough space for the image. It is not the best solution but it works quite well and I could not find a better one. To include an image use the command and its two arguments: a better one. To include an image are the community and its two arguments: the relative path to the image and a short description.

#### **\image{***<image>***}{***<description>***}**

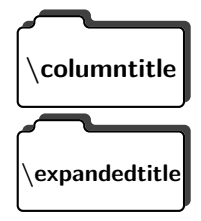

Within the text of the article, it is possible to add column and expanded titles.<br>The main difference between them is that the first one keeps inside the width of an article column whereas the second expands all over the width of the page,  $\frac{1}{2}$  and  $\frac{1}{2}$  and  $\frac{1}{2}$  and  $\frac{1}{2}$  and  $\frac{1}{2}$  are  $\frac{1}{2}$  for  $\frac{1}{2}$   $\frac{1}{2}$   $\frac{1}{2}$  $\sigma$  all the columns of columns. The columns  $\sigma$ 

**\columntitle{***<type>***}{***<text>***}**

**\expandedtitle{***<type>***}{***<text>***}**

These two commands use fancybox package features. That's why there are five different types of titles which correspond mainly with fancybox ones: shadowbox, doublebox, ovalbox, Ovalbox and lines.

#### <span id="page-15-0"></span>**9.2.2 The editorial environment**

**editorial**

In addition to the editorial article environment, one can use the editorial environment to create editorial or opinion texts. The main feature is that it transforms the style of the heading. Although this environment accepts all the commands article takes, it does not make any sense to use the **\autho-**<br>**randplace** command within it since it includes an author argument. To create **randplace** command within it since it includes an author argument. To create an editorial text use an editorial text use

\begin{editorial}{<num-of-columns>}{<title>}{<author>}{<label>}  $\ldots$  <text>  $\ldots$ \end{editorial}

All arguments have the same meaning as article environment (see 9.2.1).

#### <span id="page-15-1"></span>**9.2.3 The shortarticle environment**

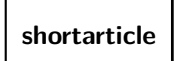

 $T_{\text{max}}$  is shown that for a block of shortarticle within it may have a title. To  $\frac{1}{2}$  is one of the subtitle and subtitle piece of article with  $\frac{1}{2}$  may have a title. To use it just type:

\begin{shortarticle}{<num-of-columns>}{<title>}{<subtitle>}{<label>}  $\ldots$  <text>  $\ldots$ \shortarticleitem{<title>}{<text>} … \end{shortarticle}

You can also specify the number of columns of the block like editorial and article environments. To add a piece of article inside the shortarticle use the article environments. To add a piece of article inside the shortarticle use the **\shortarticleitem**, indicating a title and the text of the issue.

#### <span id="page-16-0"></span>**9.2.4 Commands between articles**

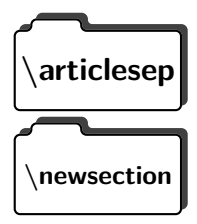

There are two commands you can use among the articles inside xepersian magazine: **\articlesep** and **\newsection**. The first one does not take any parameter and just draws a line between two articles. The second changes the content of  $\xrightarrow{\text{Reposition}}$  (action to the new  $\leq$  section name>. From the point it is used, all articles which follow will be grouped within the new section.

```
\newsection{<section name>}
```
## **10 Customization**

xepersian-magazine includes many commands which can be used to cusso it is easy to find them. Treat them as standard LATEX commands, using so it is easy to find them. Treat them as standard L<sup>A</sup>TEX commands, using **\renewcommand** to change their behaviour.

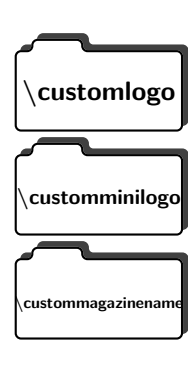

## <span id="page-16-2"></span>**10.1 Front Page**

When creating a magazine, everyone wants to show its own logo instead of xepersian-magazine default heading. To achieve this, you need to put the following command at the preamble of your document:

**\customlogo{***<text>***}**

**\customminilogo{***<text>***}**

**\custommagazinename{***<text>***}**

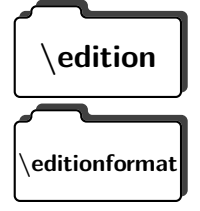

important thing to know is that  $\$ **author**,  $\$ date and  $\$ title have no effect inside xepersian-magazine since the magazine date is taken from **\today** command and the other two are only for the title page (if using **\maketitle**).

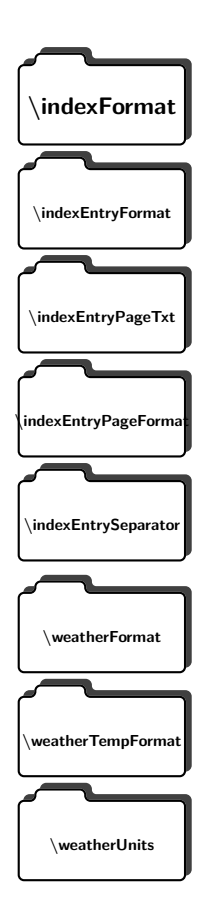

tomize the final index style. **\indexFormat** sets the format of the title; **\indexFormat** dexFormat, the format of each index entry: **\indexFormat dexEntryFormat**, the format of each index entry; **\indexEntryPageTxt** and **\indexEntryPageFormat** lets you define which is the text that goes with the page number and its format. Finally, xepersian-magazine creates a thin line between index entries, you can redefine it using **\indexEntrySeparator**. To get the index with xepersian@indexwidth is provided.

weather Format. In order to customize the format of the temperature<br>
pumbers and their units it is necessary to redefine. numbers and their units it is necessary to redefine **\weatherTempFormat** and **\weatherUnits** respectively.

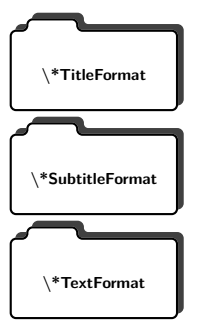

The main article that appear in the front page can change their formats. To obtain that there are three standard commands to modify the title, subtitle and text style. You just have to replace the star (\*) with first, second or third<br>depending on which exticle you are editing. Note that first piece of exticle depending on which article you are editing. Note that first piece of article has no subtitle therefore it does not make any sense to use the non-existent has no subtitle therefore it does not make any sense to use the non-existent command **\firstSubtitleFormat**.

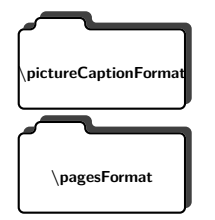

Two other elements to configure are the picture captions and the pages or section format in the entire document. To proceed just redefine the macros section format in the entire document. To proceed just redefine the macros **\pictureCaptionFormat** and **\pagesFormat**.

#### **10.2 Inside The Magazine**

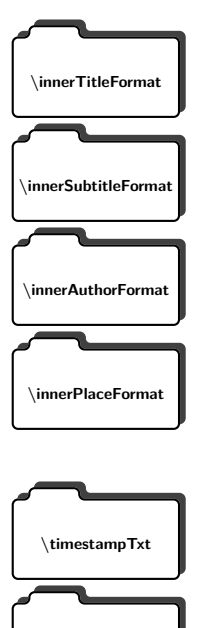

<span id="page-18-0"></span>The articles inside xepersian-magazine may have a different format from the ones in the front page. To change their title or subtitle format redefine **\innerTitleFormat** and **\innerSubtitleFormat**. The article text format<br>matches the document general definition. When using the **\authorand** matches the document general definition. When using the **\authorandplace** command, you might want to change the default style. Just renew **\innerAuthorFormat** and **\innerPlaceFormat** to get the results.

The **\timestamp** command described in section 9.2.1 lets you introduce the time of the event before the article text. You can configure its appearance by altering several commands: **\timestampTxt** which means the text after the timestamp; **\timestampSeparator** which defines the element between the actual timestamp and the beginning of the text and, finally, **\timestamp-Format** to change the entire timestamp format.

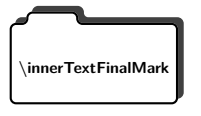

**\timestampSeparator**

**\timestampFormat**

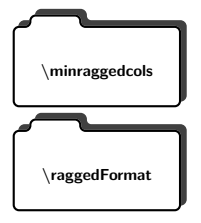

xepersian-magazine puts a small black square at the end of the article. As I wanted to create a highly customizable L<sup>AT</sup>EX class I added the macro **\inner-TextFinalMark** to change this black square. This item will appear always following the last character of the text with the  $\sim$  character.

The **\minraggedcols** counter is used to tell xepersian-magazine when article text should be ragged instead of justified. The counter represents the minimum number of columns that are needed in order to use ragged texts. For example, if **\minraggedcols** is set to 3, all articles with 3 columns or  $\frac{1}{\text{max of } 1}$  and  $\frac{1}{\text{max of } 1}$  and  $\frac{1}{\text{max of } 1}$  and  $\frac{1}{\text{max of } 1}$ 

The **\raggedFormat** macro can be redefined to fit user ragged style. Default value is **\RaggedLeft**.

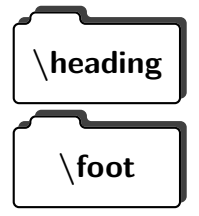

xepersian-magazine includes package fancyhdr for changing headings and footers. Although it is possible to use its own commands to modify xepersianmagazine style, there are two commands to change headings and foot appearance. Place them in the preamble of your xepersian-magazine document.

**\heading{***<left>***}{***<center>***}{***<right>***}**

**\foot{***<left>***}{***<center>***}{***<right>***}**

If you still prefer to use fancyhdr macros, use them after the **frontpage** environment. vironment.

Driver notes: xepersian-magazine by default places no headers and footers. If you want headers and foooters, then after loading xepersian package, you should write \pagestyle{fancy} at the preamble of your document.

## **11 Class Options**

<span id="page-19-0"></span>The xepersian-magazine class is in itself an alteration of the standard article class, thus it inherits most of its class options but twoside, twocolumn, notitlepage and a4paper. If you find problems when loading other article features, please let me know to fix it.

There are also five own options that xepersian-magazine implements.

#### **a3paper**

(false) This option makes xepersian-magazine 297 mm width by 420 mm height. This option is implemented because the standard article class does not allow this document size. class does not allow this document size.

#### **9pt**

(false) Allows the 9pt font size that article class does not include (default is 10pt).

#### **columnlines**

(false) Adds lines between columns in the entire xepersian-magazine. length **\columnlines** in the preamble.

#### **showgrid**

(false) This option is only for developing purposes. Because the front page has a personal design using the textpos package, I created this grid page that a personal design using the tempor package, I created this grid to make easier the lay out.

## <span id="page-20-0"></span>**III Thesis Typesetting**

We typeset thesis by a class called xepersian-thesis which is the modified version of report class, therefore it contains all the commands and options that report class has. I just give an input example since the commands are easy to understand and this manual is already too long and boring enough!

```
\dot{\text{down}}documentclass[a4paper,11pt]{xepersian-thesis}
       \text{ze}\ xepersian
       \setminussettextfont[Scale=1]\{XB\ Zar\}\setromantextfont[Scale=1]{Linux Libertine}
       \setminus \{Stedigitfont[Scale=1] {XB \ Zar}\}\begin{cases} \begin{document}
       7 \title{<title name in Persian>}
       \author{<author name in Persian>}
9 \degree{<degree name in Persian>}<br>losupervisor{<supervisor name in Per
10 \supervisor {<supervisor name in Persian>}<br>
11 \department {<department name in Persian}
11 \department {<department name in Persian>}<br>
12 \university < \university name in Persian>}
12 \university {<university name in Persian>}<br>
13 \city {<city name in Persian>}
13 \city{<city name in Persian>}<br>
\text{14} \thesisdate{\today}
\left\{\cdot\cdot\right\}<br>14 \maketitle
<sup>15</sup> \maketitle \begin{ack
\left\{ \begin{array}{c} 16 \\ 17 \end{array} \right\} \ldots \left\{ \begin{array}{c} 17 \\ 18 \end{array} \ldots \right.\begin{array}{c} \text{17}\ \text{18}\ \text{4}\ \text{ack} \end{array}\left\{\alpha\in\mathbb{R}^{\mathbb{N}}\right\} \begin{abstractpage}
       \begin{cases} \begin{abstractpage}
\begin{array}{c}\n 20 \\
 \text{20} \\
 \text{21} \\
 \text{32} \\
 \text{33}\n \end{array} \times \text{C}\langle 21 \\teywords{<text>}<br>\\\\epsilongle \\text{\math}
\left\{\begin{array}{c}\right\} \end{array}<br>23 \\tableofcontents
\left\{\n \begin{array}{c}\n \text{tableofcontents} \\
 \text{tables}\n \end{array}\n \right\}\frac{24}{\text{c}} \cdot \frac{1}{\text{c}}\langle 25 \rangle \chapter{<chapter name>}<br>26 ... <text> ...
\begin{array}{c} \text{26} \\ \text{27} \end{array} \begin{array}{c} \text{30} \\ \text{40} \end{array} \begin{array}{c} \text{31} \\ \text{42} \end{array}\begin{array}{c} \text{27} \\ \text{28} \end{array} \times \text{normal}28 \romantitle{<title name in English>}<br>29 \romanauthor{<author name in English
29 \times romanauthor{<author name in English>}<br>30 \times romandes research romandes results in English>}
30 \rm{normaldegree} \left\{ < \text{degree name in English} \} \ : romanthesisdate{\romantoday}
\mathbb{31} \romanthesisdate{\romantoday}<br>32 \romansupervisor {<supervisor \r
32 \romansupervisor{<supervisor name in English>}<br>33 \romandepartment{<department name in English}
33 \romandepartment{<department name in English>}<br>34 \romanuniversity{<university name in English>}
\scriptstyle\text{34} \rm\times\text{35} \rm\times\text{1}\rm\times\text{2}\rm\times\text{2}\35 \romancity{<city name in English>}
\sup_{37} \left\{\begin{array}{c}\text{romanabstract}\right\} \dots \text{at} \quad \text{at} \quad \text\ldots~ <text> \ldots
```
- $\label{lem:main} $$\mathrm{as} \mathrm{symankeywords}\zeta\lesssim \mathrm{symankey words}\xeta\lesssim \mathrm{symankety\xspace}\$
- 39 \end{romanabstract}
- 40 \makeromantitle  $\{\text{document}\}$
- $\end{document}$

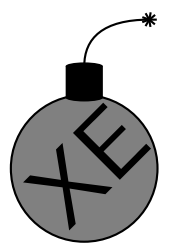

#### *Warning:*

- Fou should remain the image of your university logo to<br>logo and put it in the current directory so XqPersian can compile your document correctly.
- The argument of **\romanuniversity** does not contain the word **University** so this means you have to type it yourself, i.e. If your want to produce University of Tehran, then you have to type University of Tehran for <university name in English>.

# **Producing Presentations**

<span id="page-22-1"></span><span id="page-22-0"></span>At the moment, there are two classes that you can prepare your presentations with. These classes are:  $\frac{1}{2}$  are:  $\frac{1}{2}$  and  $\frac{1}{2}$  are:  $\frac{1}{2}$  and  $\frac{1}{2}$  are:

## **12 xepersian-presentations class**

xepersian-presentation is a simple class for presentations to be shown on screen or beamer. It is derived from LATEX's article class. The "virtual paper size" of documents produced by this class: width=128mm, height=96mm. xepersian-presentation requires that the fancyhdr and geometry packages<br>xepersian-presentation requires that the fancyhdr and geometry packages are available on the system. Enhancements to the xepersian-presentation class are easily made available by other packages, these include slides with a ease are easily made available by other packages, these include share with a<br>background from a bitmap (eso-pic package).

## <span id="page-22-2"></span>**12.1 Usage**

The class is used with The class is used with

**\documentclass**[*<options>*]**{***xepersian-presentation***}**

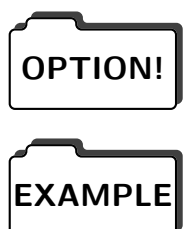

Options of the article class are also available to xepersian-presentation, e. g. **OPTION!** 10pt, 11pt, 12pt for selection of font size. However, not all options of the article class will be appropriate for a presentation class, e. g. twocolumn.

A simple example document:

- $\dot{\text{12pt}}$ {xepersian-presentation}
- $\subseteq$ eso-pic $\}$
- $\text{as}$  \usepackage $\text{xe}$
- $\setminus\text{font}[\text{Scale}=1]\{XB\ \text{Zar}\}$
- \setromantextfont[Scale=1]{Linux Libertine}
- $\setminus \setminus \setminus \mathcal{S} \cap \mathcal{S}$  Zar
- $\text{pagstyle}$
- 8 \AddToShipoutPicture{
- \includegraphics{gradient2.png}
- 
- $\begin{array}{c} 10 \\ 11 \end{array}$ \begin{document}
- $_{12}$  \begin{titlepage}
- $_{13}$  \centering

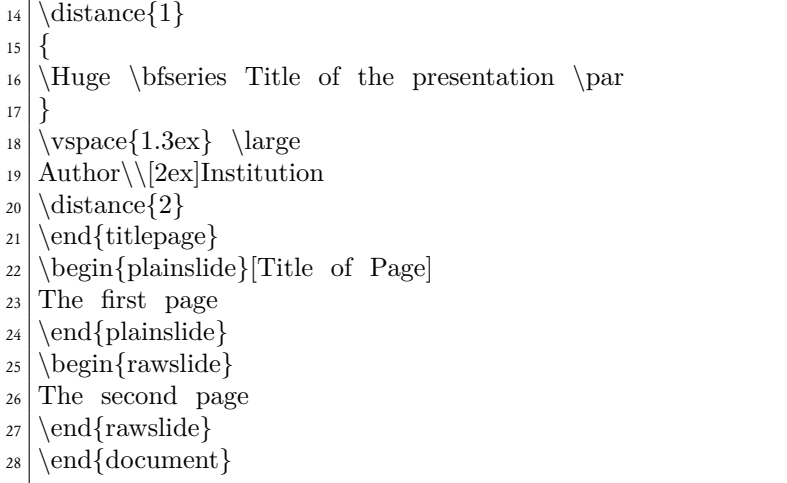

The title page can be created within the titlepage environment, the \maketitle command is not available. Slides may be created with the plainslide environ-<br>ment, you may add the title of the slide with the optional parameter. The contents of the slide are centered vertically. Another environment generating a slide is rawslide: slides are written without title, contents are not vertically centered.

The **\distance**{number} command allows to introduce vertical space into slides constructed with the rawslide and titlepage environments. You should use pairs of \distance{} commands with numbers indicating the relative height of empty space, see the titlepage in the example above.

Pictures can be included with the includegraphics-command of the graphicxpackage. Please be aware that the dimensions of the pages are 128mm *<sup>×</sup>* 96mm and therefore included graphics are scaled appropriately.

#### <span id="page-23-0"></span>**12.2 Enhancements to xepersian-presentation**

#### <span id="page-23-1"></span>**12.2.1 Fill background of a presentation with bitmaps**

eso-pic package allows you to paint the background with a picture:

```
\usepackage{eso-pic}
…<br>\AddToShipoutPicture{
\includegraphics{gradient2.png}
}
```
**\AddToShipoutPicture**{} puts the picture on every page, **\AddToShipoutPicture**\*{} puts it on to the current page, **\ClearShipoutPicture** clears the background beginning with the current page. Details of eso-pic's commands can be found in its own documentation.

### **13 beamer Class**

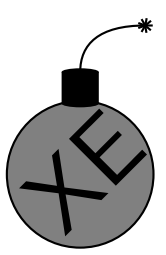

<span id="page-24-0"></span>X<sub>H</sub> Persian currently works with beamer class quite well and all should go well with default, Warsaw, Goettingen, Hannover, Malmoe, Marburg, Montpellier, PaloAlto, Pittsburgh, Singapore, Szeged and xepersian-JLTree<sup>5</sup> themes but other themes are not yet supported.

*Warning:* I have defined some new environments for beamer and you should use these new environments instead beamer's  $\alpha$  is the showledge in  $\alpha$  is the and  $\alpha$  showledge instruments  $\alpha$  $\sigma$  original environments. These new environments are  $\sigma$ 

$$
\begin{bmatrix} \text{else} \end{bmatrix} \dots \ \text{else} \ \text{else} \ \text{else} \ \text{else} \ \text{else} \ \text{else} \ \text{le} \ \text{le} \ \
$$

You should use **قضیه** environment instead **theorem** environment.

$$
\begin{minipage}{.4cm} ... < \text{text> ... } \text{end}
$$

You should use **نتیجه** environment instead **corollary** environment.

\begin{**حقیقت**> ... {text> … \end{**حقیقت**{

You should use **حقیقت** environment instead **fact** environment.

\begin{**لما**> ... {text> … \end{**لما**{

You should use **لما** environment instead **lema** environment.

\begin{**مسئله**> ... {text> … \end{**مسئله**{

You should use **مسئله** environment instead **problem** environment.

$$
\setminus \begin{cases} \text{if } \mathsf{q} \in \mathsf{q} \text{ and } \mathsf{q} \in \mathsf{q} \end{cases} \text{ and } \mathsf{q} \in \mathsf{q} \text{ and } \mathsf{q} \in \mathsf{q} \text{ and }
$$

You should use **پاسخ** environment instead **solution** environment.

\begin{**تعریف**> ... {text> … \end{**تعریف**{

You should use **تعریف** environment instead **definition** environment.

$$
\begin{array}{c}\text{best}\text{-}\text{const}\text{-}\text{const}\end{array}
$$

You should use **تعریفها** environment instead **definitions** environment.

$$
\hspace{1.5cm}\left.\hspace{1.5cm}\right\} \; ... \; <\hspace{1.5cm}\text{text-}\hspace{1.5cm}\right\} \; ... \; \text{end}\}
$$

You should use **مثال** environment instead **example** environment.

<sup>&</sup>lt;sup>5</sup>xepersian-JLTree theme is the modified version of JLTree theme.

\begin{**مثالها**> ... {text> … \end{**مثالها**{

You should use **مثالها** environment instead **examples** environment.

$$
\begin{align} \text{Cov}_{\text{text}} &\ldots &\text{end} \end{align}
$$

You should use **اثبات** environment instead **proof** environment.

$$
\begin{aligned} \text{begin} &\text{=}\; ... \; <\text{text>}\; ... \; \end{aligned} \end{aligned}
$$

You should use **بلوک** environment instead **block** environment.

$$
\begin{aligned} \text{begin} &\text{begin} &\text{\\ &\text{begin} &\text{begin} &\text{begin} &\text{\\ &\text{begin} &\text{begin} &\text{\\ &\text{begin} &\text{begin} &\text{\\ &\text{begin} &\text{\\ &\text{begin{\\ &\text{\\ &\text{begin{\\ &\text{\\ &\text{begin{\\ &\text{\\ &\text{begin} &\text{\\ &\text{begin} &\text{\\ &\text{begin} &\text{\\ &\text{begin} &\text{\\ &\text{begin} &\text{\\ &\text{begin} &\text{\\ &\text{begin} &\text{\\ &\text{begin} &\text{\\ &\text{begin} &\text{\\ &\text{begin} &\text{\\ &\text{begin} &\text{\\ &\text{begin} &\text{\\ &\text{begin{\\ &\text{\\ &\text{begin{\\ &\text{\\ &\text{begin} &\text{\\ &\text{begin} &\text{\\ &\text{begin
$$

You should use **مثالبلوک** environment instead **exampleblock** environment.

$$
\begin{cases} \text{let} \\ \text{let} \end{cases} \dots \ \text{end} \text{end}
$$

<span id="page-25-0"></span>You should use **هشداربلوک** environment instead **alertblock** environment.

#### **13.1 An Example**

## **Example**

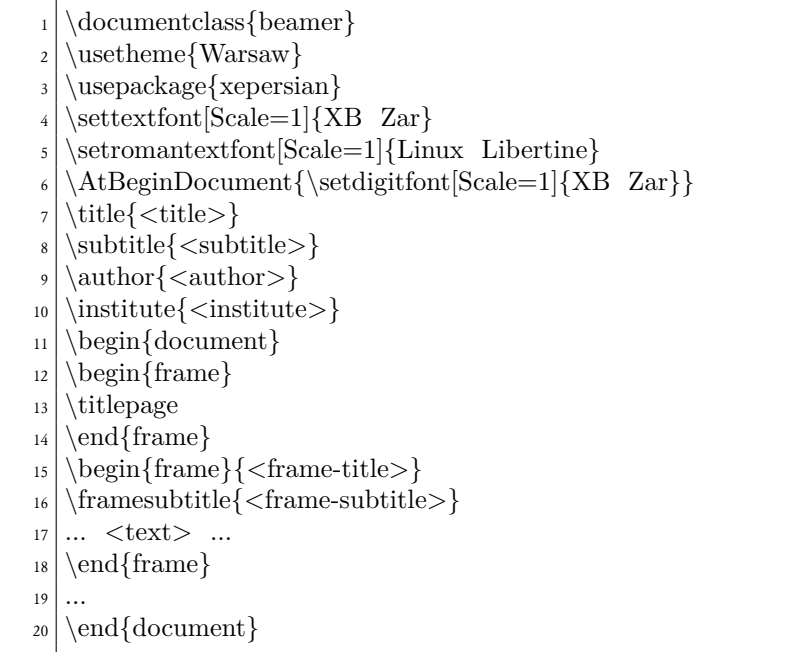